# ÍNDICE:

Arcade

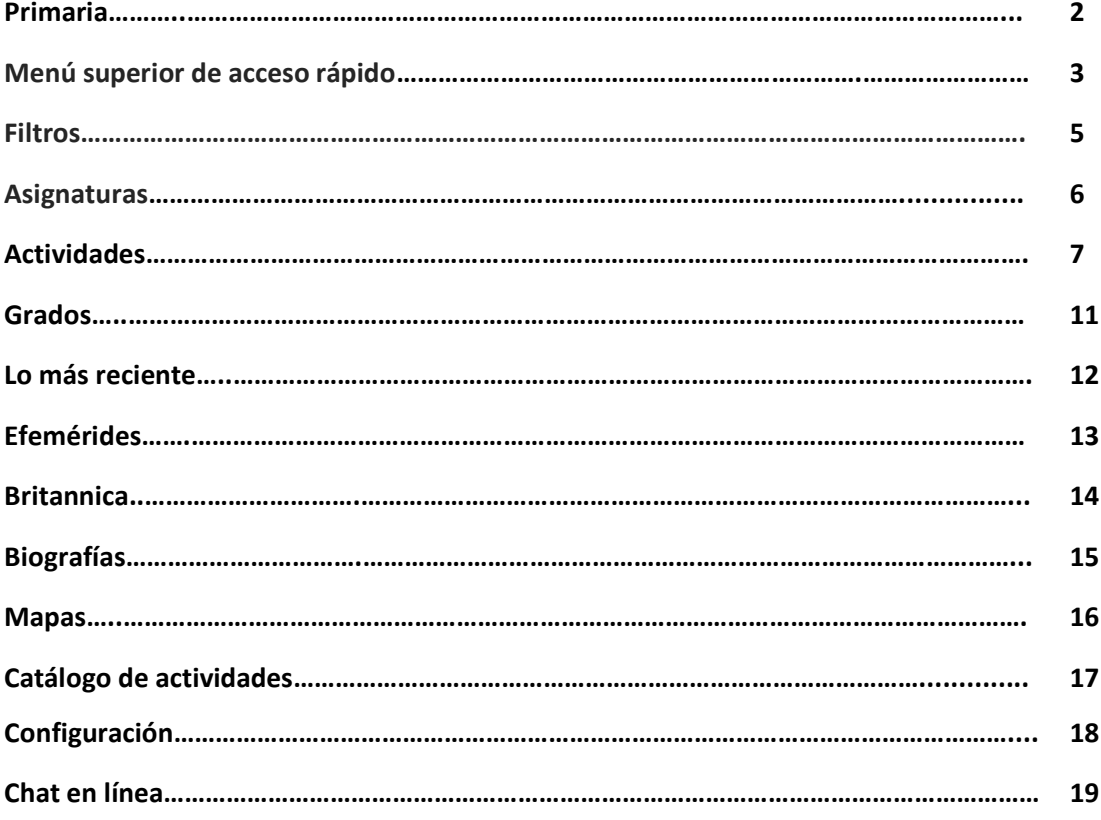

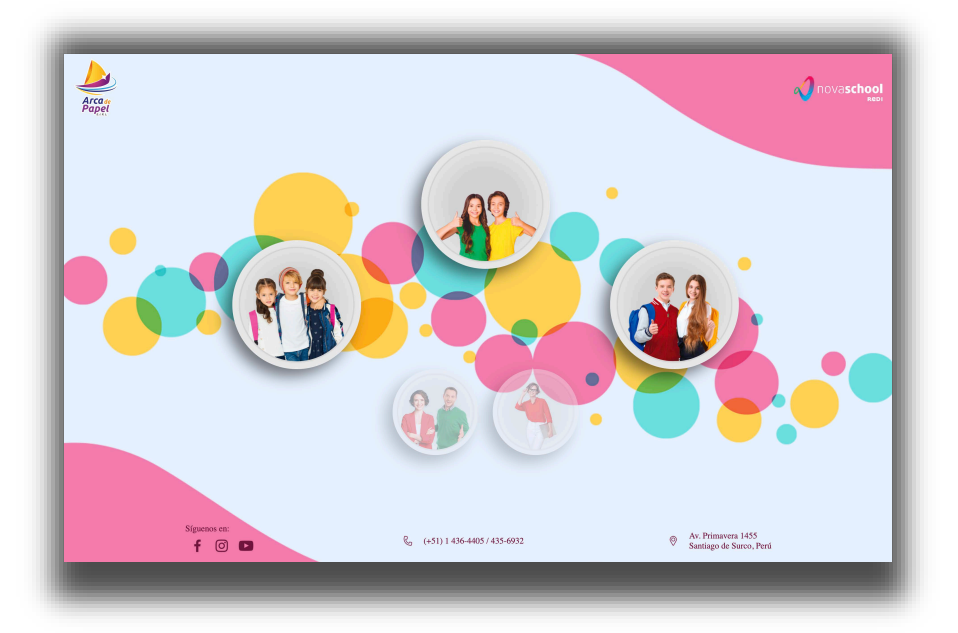

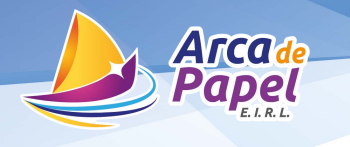

#### **Primaria:**

El portal educativo de nivel Primaria cuenta con más de 3,000 objetos de aprendizaje (ODA). Básicamente son programas de cómputo divididos en 4 categorías.

- Videos o animaciones donde se expone un contenido. Su duración va de los 20 segundos para los de 1º de primaria hasta un máximo de 5 minutos, siendo la mayoría alrededor de 1 minuto. Es difícil mantener la atención del niño por más tiempo. Aproximadamente el 30% son videos.
- Aplicaciones interactivas. Es la parte principal del portal y donde los alumnos pasan más tiempo, ya que ahí es donde ellos intervienen. Se trata de manejar los temas de manera de juego para que se entusiasmen. Cerca del 70% son aplicaciones interactivas.
- Textos. Documentos de texto, (puede incluir imágenes) que sirven de soporte teórico.
- Evaluaciones. Aplicaciones interactivas cuya finalidad es evaluar el conocimiento. Son similares a las aplicaciones, pero sin la parte lúdica o gráfica.

El portal está dividida en: Temas, Grados, Biografías, Efemérides, lo más Reciente, Lecturas de comprensión y Enciclopedia Britannica (School Edition y Escolar en español).

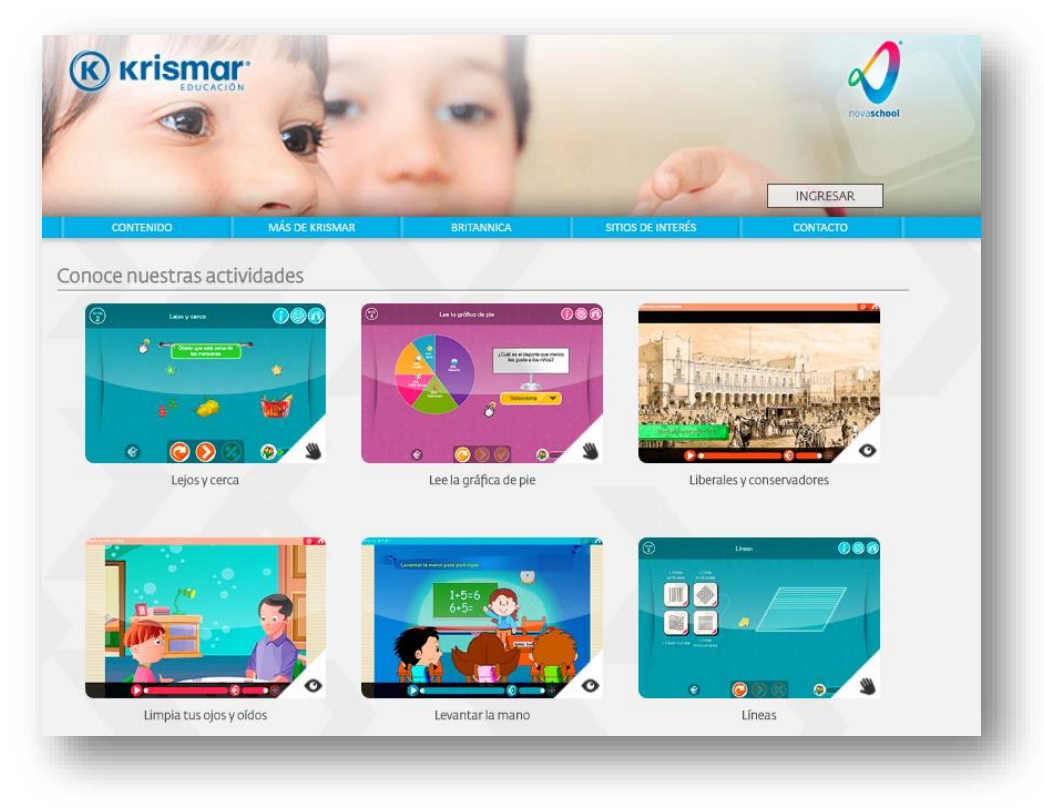

**Pantalla principal del portal Primaria**

#### **Menú superior de acceso rápido**

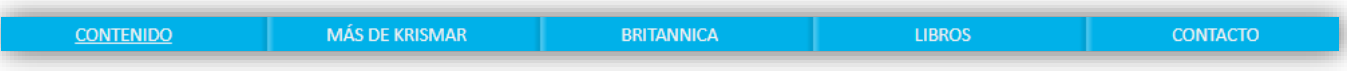

#### **Contenido**

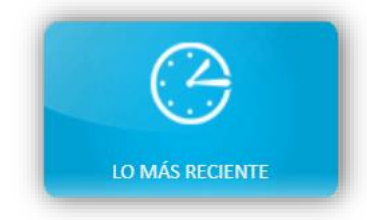

Este botón de acceso rápido manda a la sección de la más reciente, es decir que cada 3 meses se sube nuevo contenido con nuevas aplicaciones.

Este botón manda de manera inmediata a la sección de asignatura.

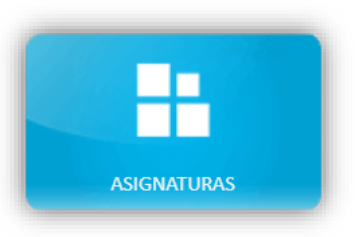

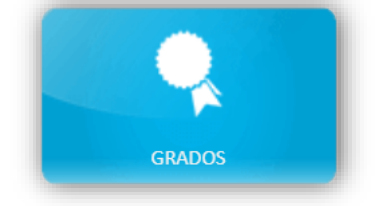

Si desea ingresar a un grado en específico con las asignaturas que le corresponden este es el botón que lo mandara a los grados.

#### **Más de Arca de Papel**

Este botón es un acceso a la página de Arca de Papel.

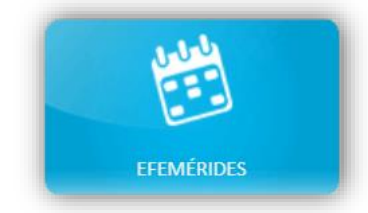

Es una sección con acontecimientos importantes a lo largo de la historia, los cuales están clasificados por día, mes y año.

Este botón abrirá un PDF con el manual de usuario, por si se tiene alguna duda

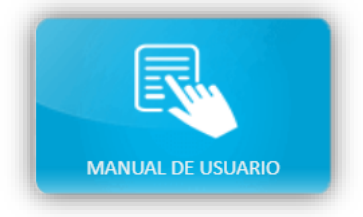

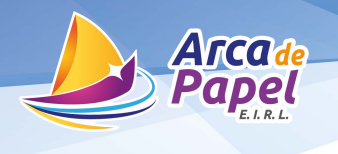

#### **Britannica**

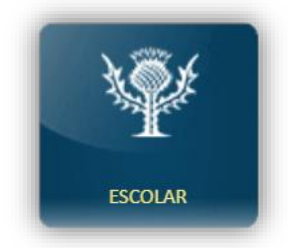

Britannica escolar, es la versión en español con más 30.000 artículos referenciados.

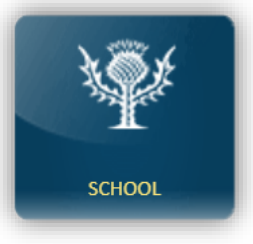

Britannica en ingles con acceso al New York Times los cuales se actualizan de manera inmediata.

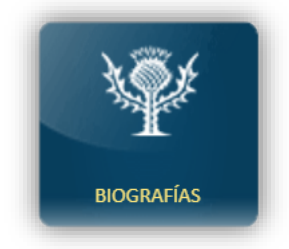

Cuenta con más de 3.000 biografías con acceso a audios y videos de CLIO.

Contiene los mapas e información de cada región.

**Libros**

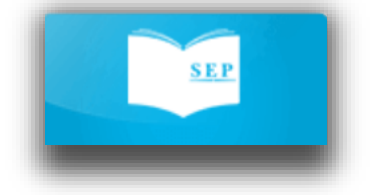

Contiene los libros de todas las materias y todos los grados de la curricula.

Contiene los libros del nuevo modelo educativo también llamado el modelo actual

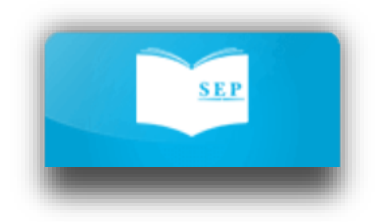

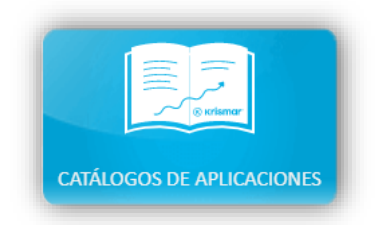

El catálogo de actividades son los temas de los libros mapeados con las actividades, animaciones o evaluaciones correspondientes.

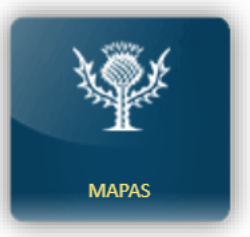

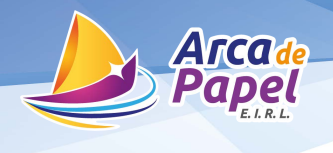

#### **Filtros**

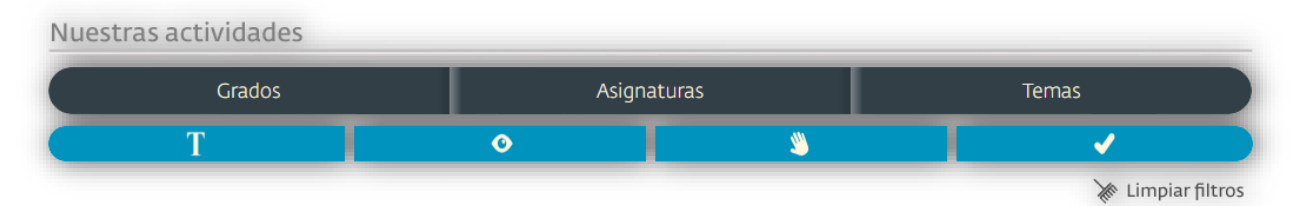

Dentro de cada asignatura o de cada grado escolar encontraremos este menú el cual ayudará a filtrar los contenidos de manera más fácil y rápida.

Los filtros sirven para buscar las aplicaciones por nombre a través de palabras claves, por grados, por asignatura y por práctica, esto permitirá que el profesor visualice las actividades de la forma que más le convenga

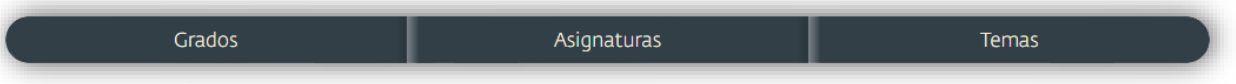

- Grados: se podrá seleccionar cualquiera de los 6 grados.
- Asignaturas: Se podrá cualquiera de las asignaturas disponibles
- Tema: aquí se podrá seleccionar cualquier tema con el que cuente la asignatura.

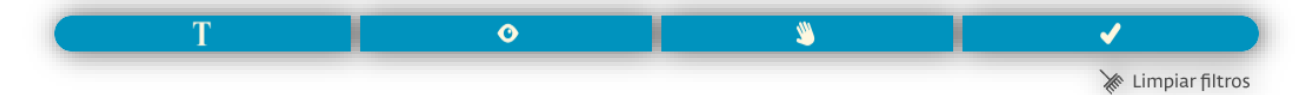

- T: Este primer botón hace referencia a la teoría o texto dentro del portal.
- Ojo: son videos o animaciones.
- Mano: Actividad interactiva.
- Aciertos: Botón de evaluaciones.
- Limpiar filtros: Borrar las búsquedas de las actividades

Al utilizar las actividades de esta manera se dará cuenta que tiene secuencia, pasando primero por la teoría, posteriormente un video para reforzar la teoría, subsiguientemente la actividad que reforzará lo anterior y por ultimo una evaluación.

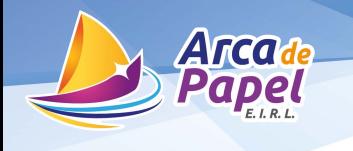

A continuación daremos una breve descripción de cada sección.

#### **Asignaturas:**

Los temas o materias que se abordan son: Arte, valores virtudes y civismo, ecología y nutrición, español, geografía, matemáticas, razonamiento y habilidades, computación, tecnología, anatomía, inglés, deportes, historia y ciencias naturales.

Cada color representa una asignatura que se mantiene a lo largo del sistema. Al hacer clic en cada asignatura se mostrará un menú con aplicaciones u objetos de aprendizaje correspondientes de cada materia. Hay que tomar en cuenta que dentro de cada asignatura están todas las ODAS de esa materia sin importar el grado.

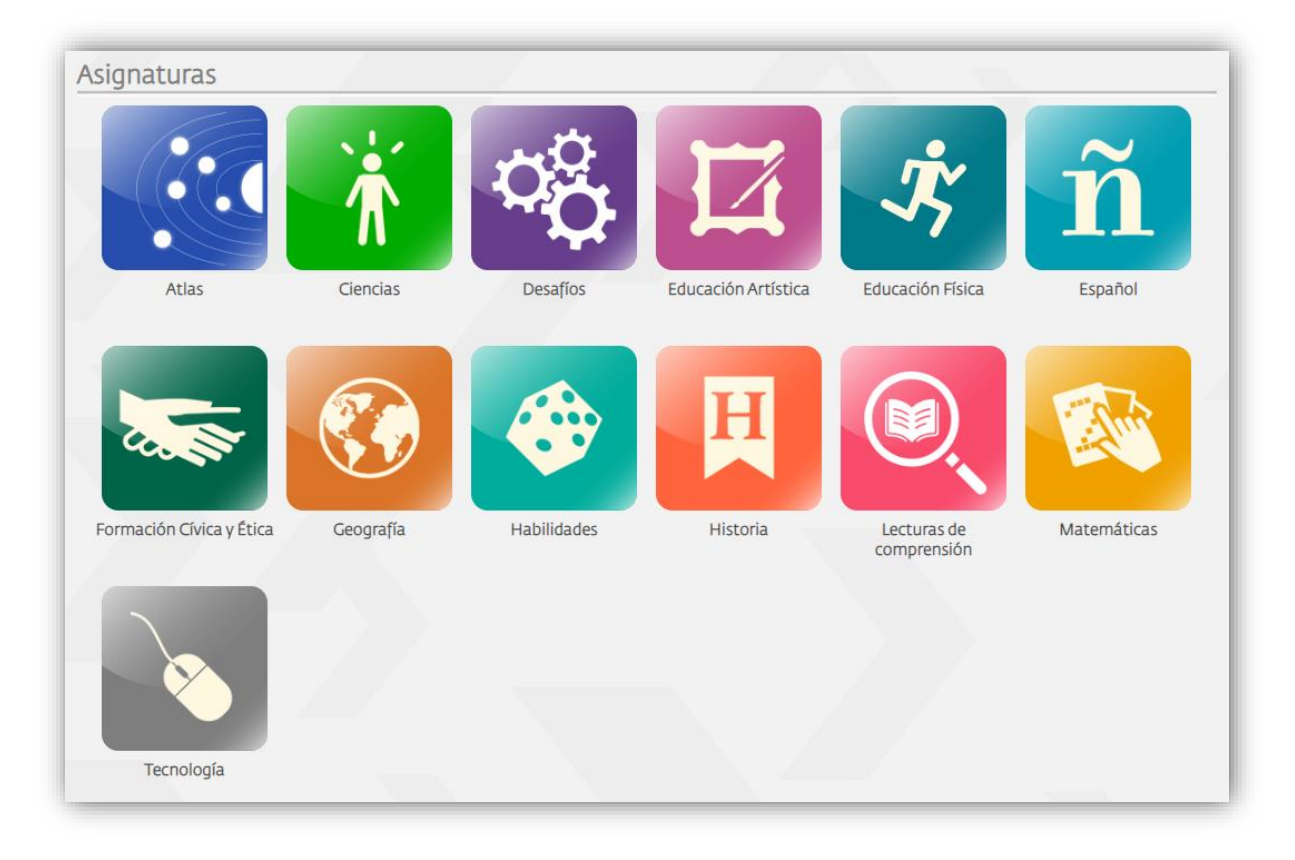

**Pantalla de la sección de temas**

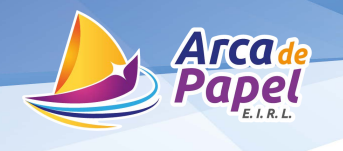

#### **Actividades; Matemáticas: Vamos a balancear**

Esta actividad es sobre fracciones. El reto es subir a la balanza las pesas de tal forma que el resultado de ambas operaciones sea el mismo (quede balanceado).

La imagen muestra 14/8, pero al usuario le aparecerán números aleatorios cada vez que entre, por lo que la aplicación siempre es entretenida. Conforme va avanzando, la complejidad aumenta.

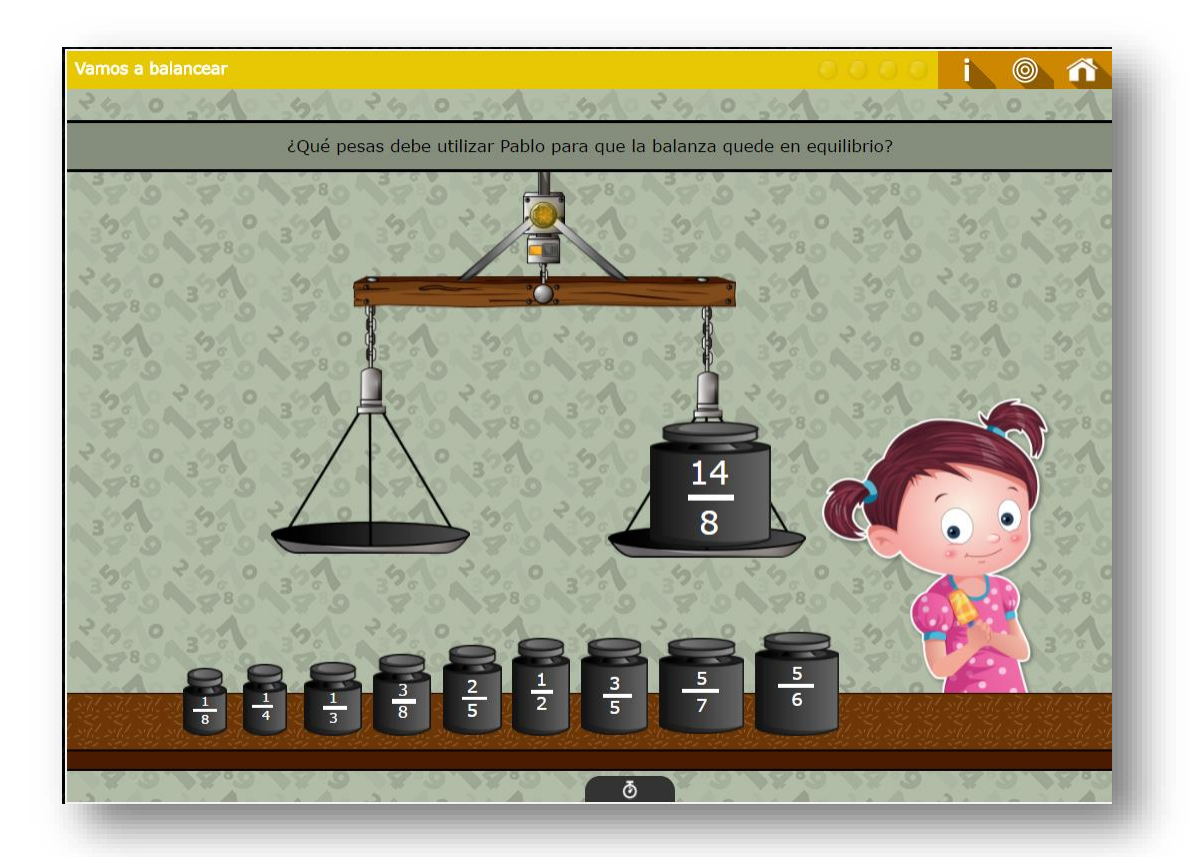

Nota: La imagen muestra 14/8 que es equivalente 8/8 + 6/8 y esto a su vez es igual a 1 6/8, que es lo mismo que 1 ¾. Como ya se conoce el resultado, ahora hay que buscar las pesas para que nos den 1 ¾. En este caso podemos utilizar 2/5 + 3/5 (eso nos da un entero) y luego buscamos  $\frac{1}{2} + \frac{1}{4}$ , que nos dará el resultado deseado. Puede haber otras formas de obtenerlo, por ejemplo, en lugar de usar ½, puedo utilizar 1/8 + 3/8 que es lo mismo y el sistema lo tomará como válido.

Este ejercicio es un buen reto. Hay aplicaciones desde lo básico, aprender a sumar dos números de un dígito hasta problemas de probabilidad, raíz cuadrada y exponenciales (nivel Primaria).

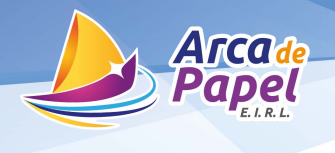

#### **Español**

La sección de español es una de la que tenemos más desarrollada e incluye actividades de gramática, ortografía, redacción, etc. Ahora mostremos algo de primer grado. Lo puede buscar por tema (lenguaje y comunicación), por nombre (escribiendo ficha informativa en el buscador) o por grado (1º).

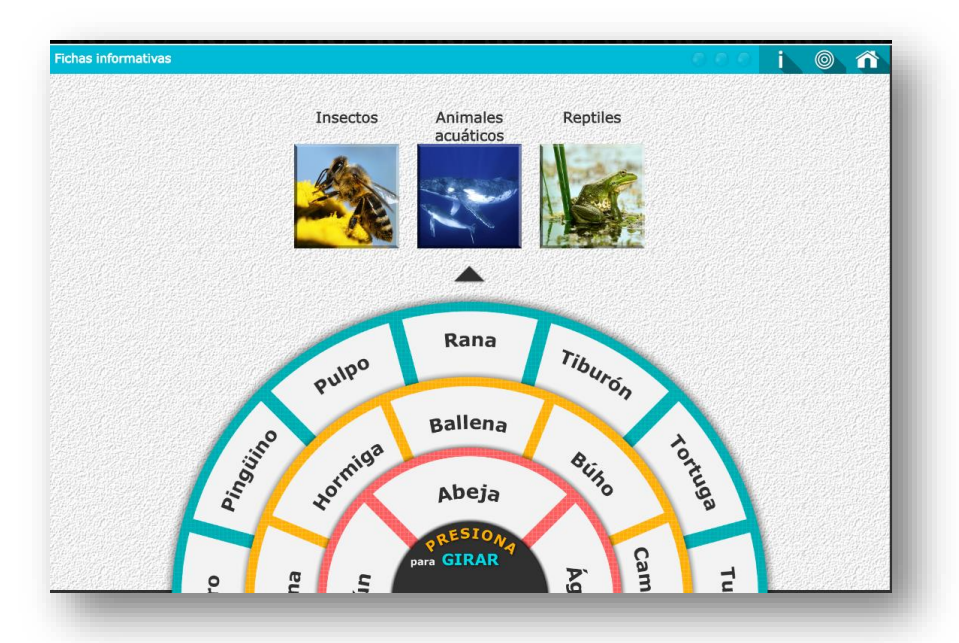

Al dar clic sobre el semicírculo inferior negro, los 3 aros comenzarán a girar y se detendrán después de unos segundos. Su nueva pantalla tendrá algo similar a la que se muestra.

Ahora tiene 3 animales, uno de cada clasificación. Deberá seleccionar el que quiera, para que le aparezca la ficha informativa que deberá llenar. Todos los datos los puede encontrar en los videos que acompañan a esta actividad.

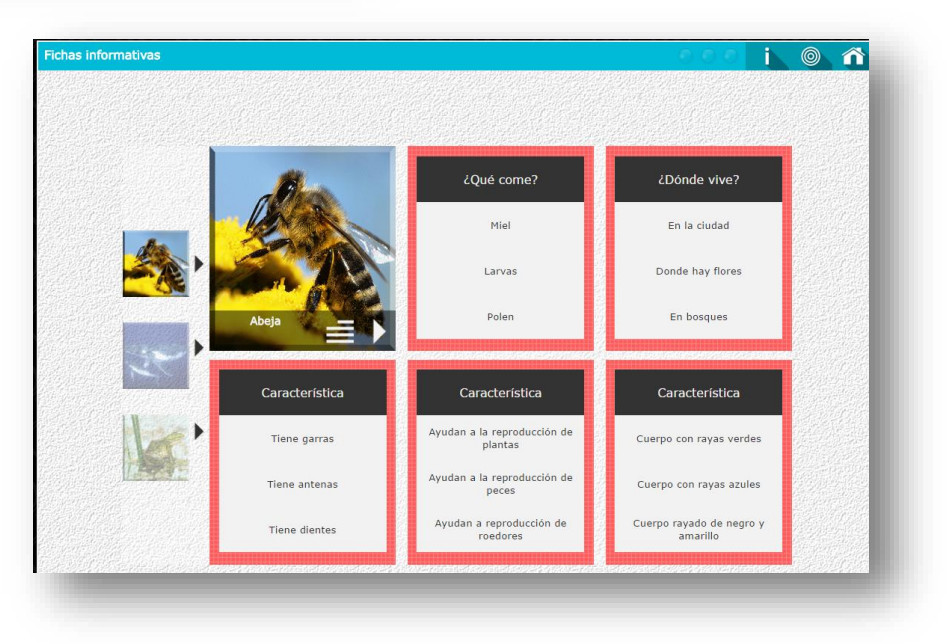

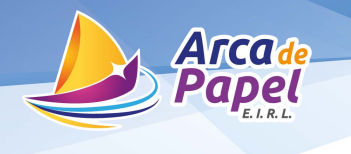

#### **Geografía**

Las materias de historia y geografía pueden ser vistas de manera general (historia universal y geografía mundial) o bien de manera local o regional. Empecemos con una general. La siguiente aplicación está diseñada para que el alumno comprenda el concepto de coordenadas geográficas. En el buscador teclee "coordenadas" y seleccione la que se muestra.

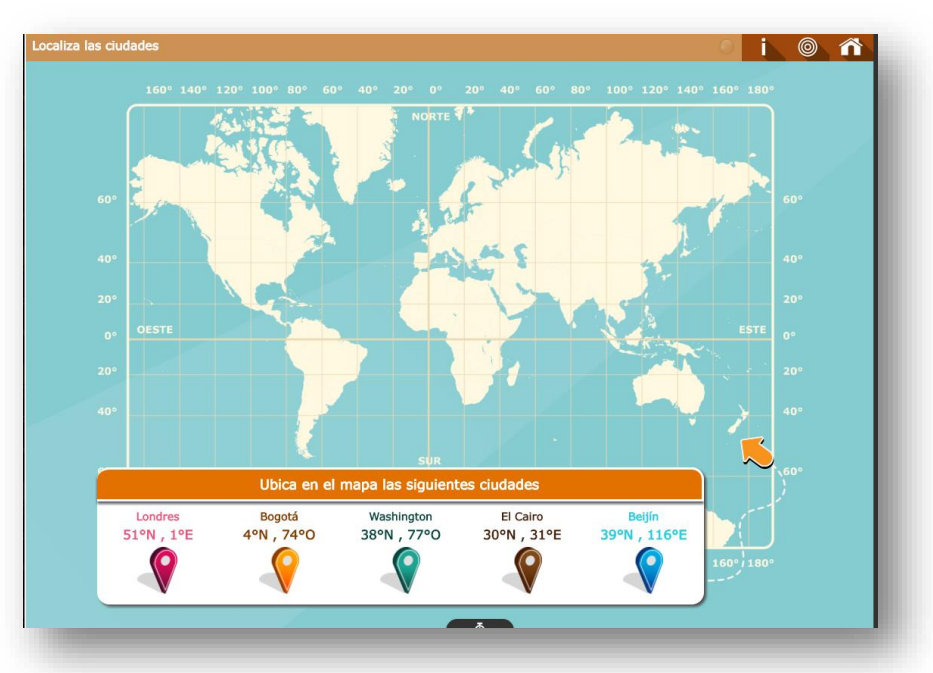

El objetivo es arrastrar las tachuelas a la ubicación solicitada. Es un tema de 5º grado, bloque 1. Hágalo de una en una y al final solicite la evaluación para ver sus resultados.

En este ejemplo hemos acomodado todas en el lugar correcto, por eso las tachuelas aparecen en verde.

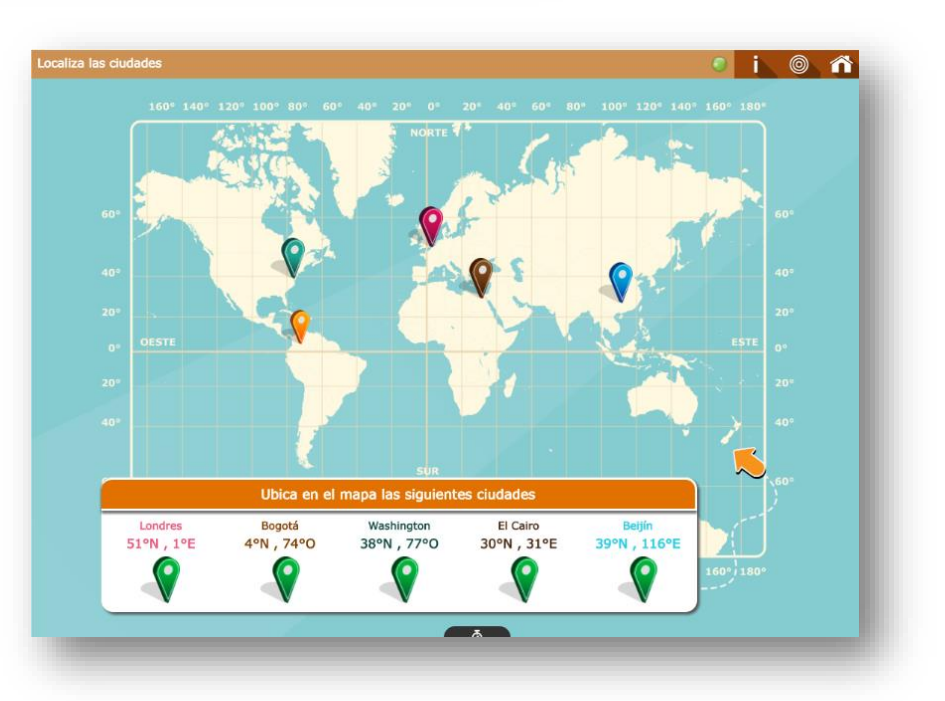

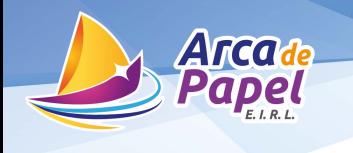

#### **Comprensión lectora**

Uno de los grandes rezagos educativos que tenemos es la comprensión lectora. ¿El niño realmente entendió lo que leyó? Los especialistas han llegado a la conclusión de que los niños mexicanos leen, pero no entienden lo que leen porque no ponen atención a la lectura.

Esta sección fue desarrollada precisamente para fortalecer la comprensión lectora y cuenta con más de 100 lecturas clasificadas por grados escolares, desde fábulas infantiles de menos de 100 palabras, hasta textos sociales para 5º y 6º grado.

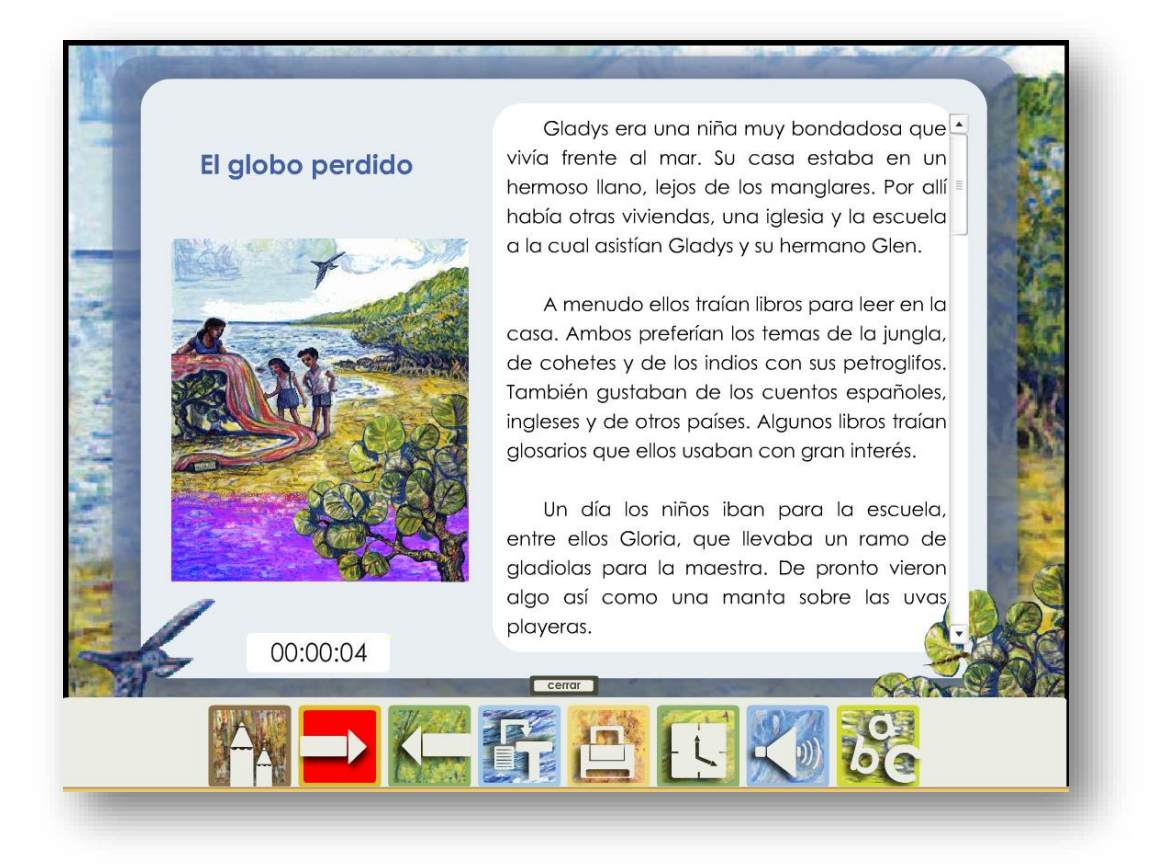

De tercero en adelante, la lectura no solo hace preguntas sobre su contenido, sino también hay ejercicios de gramática y ortografía. Si le gustan las estadísticas, puede llevar un control del tiempo para saber cuántas palabras lee por minuto y entregará un reporte en pantalla o en papel de la evaluación realizada en cada sesión.

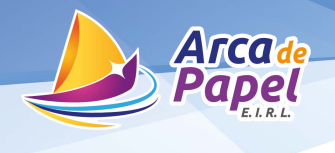

#### **Grados:**

Otra sección de nuestro portal educativo es "Grados" en la que podrás revisar nuestras aplicaciones interactivas, disponibles y clasificadas por año escolar, como primer filtro y por materia como filtro subsecuente.

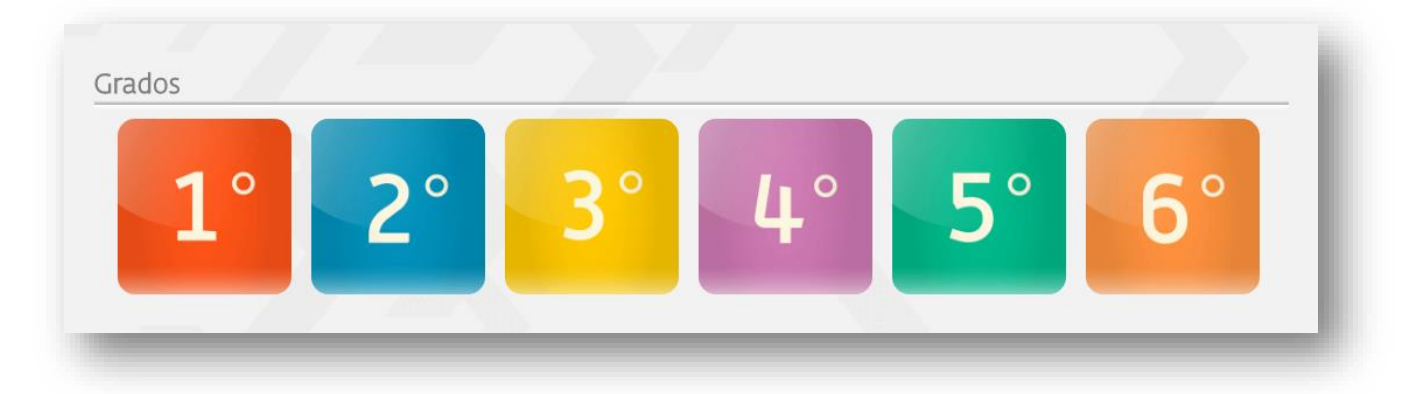

#### **Pantalla de grados nivel Primaria**

Cada sección corresponde a un grado escolar de nivel Primaria y cada uno cuenta con las materias y subtemas. Así se podrán encontrar fácilmente los contenidos.

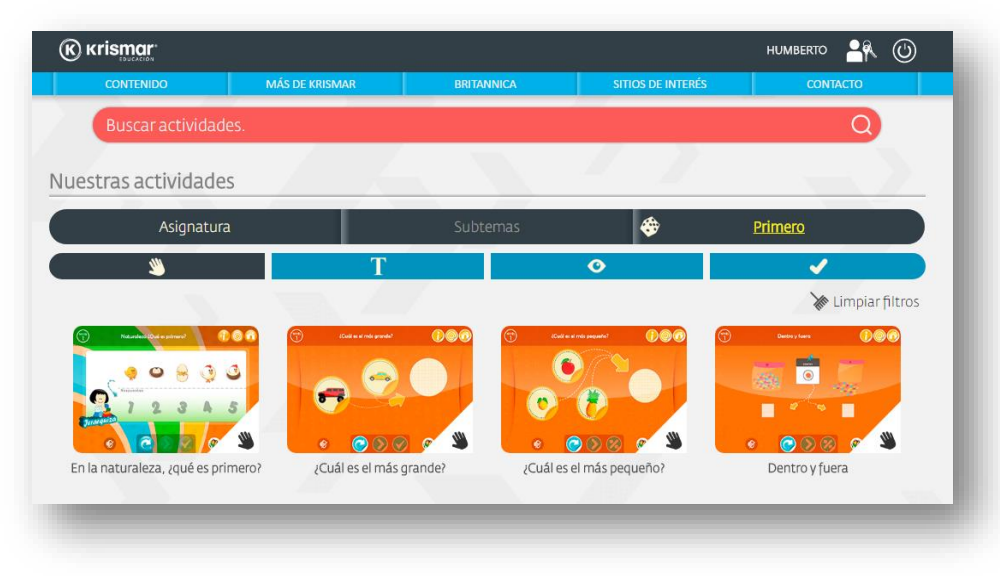

**Ejemplo de pantalla de matemáticas 3º**

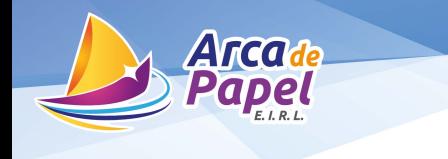

#### **Lo más reciente**

El portal de Krismar es dinámico, se actualiza varias veces al mes y hacemos un resumen trimestral de lo que se ha estado subiendo. De esta forma puedes consultar que es lo nuevo.

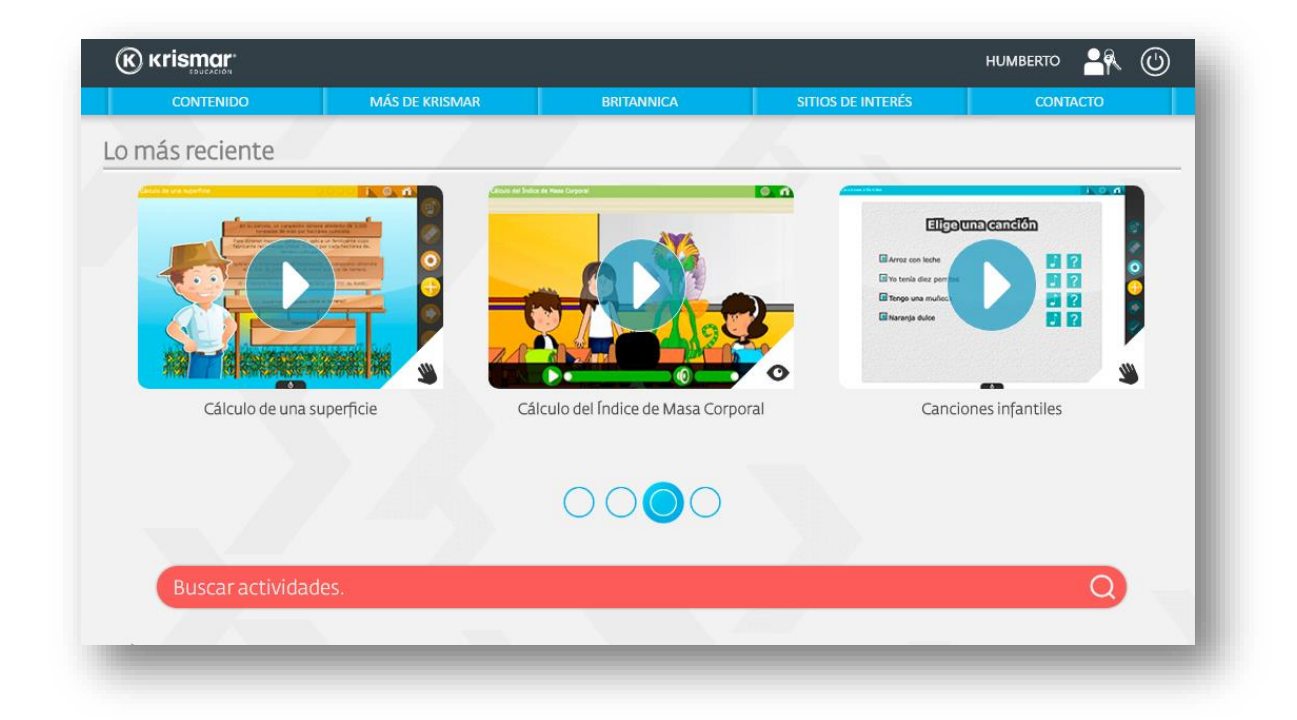

Generalmente subimos varios objetos de aprendizaje del mismo tema durante un mes. Éstos aparecerán ordenados alfabéticamente y clasificados de acuerdo a su tipo (textos, aplicaciones, evaluaciones o animaciones).

Basta con darle una revisada de manera trimestral para estar actualizado con los nuevos contenidos que hemos subido para los usuarios activos, totalmente gratis.

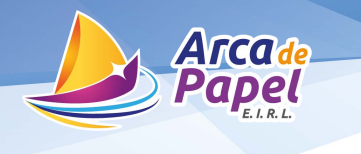

#### **Efemérides**

¿Qué sucedió en un día como hoy? Las efemérides son parte de lo que los niños ven diariamente en la escuela. Mediante dos clics llega a la información deseada.

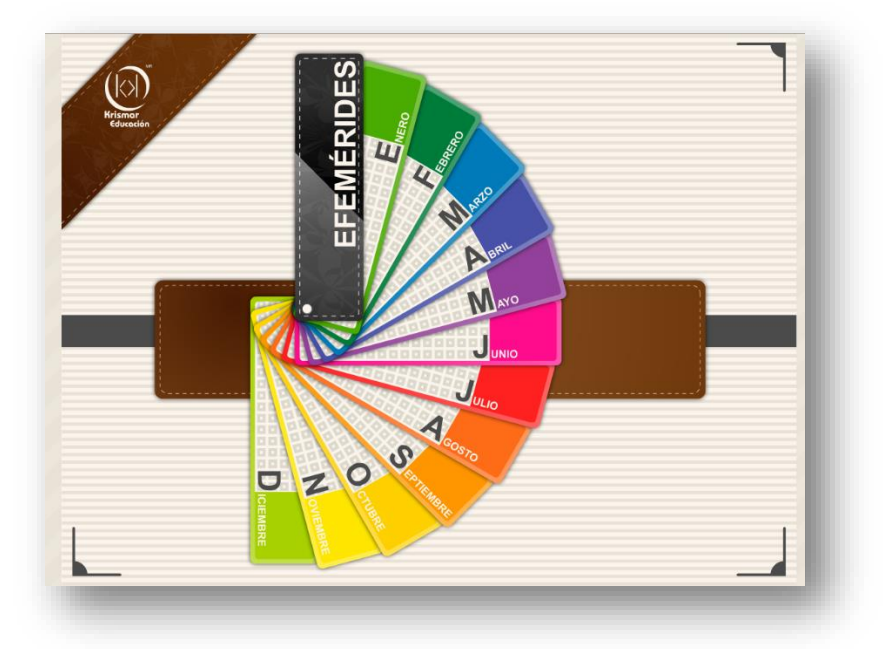

Selecciona el mes y luego el día para ver qué sucedió en un día como hoy.

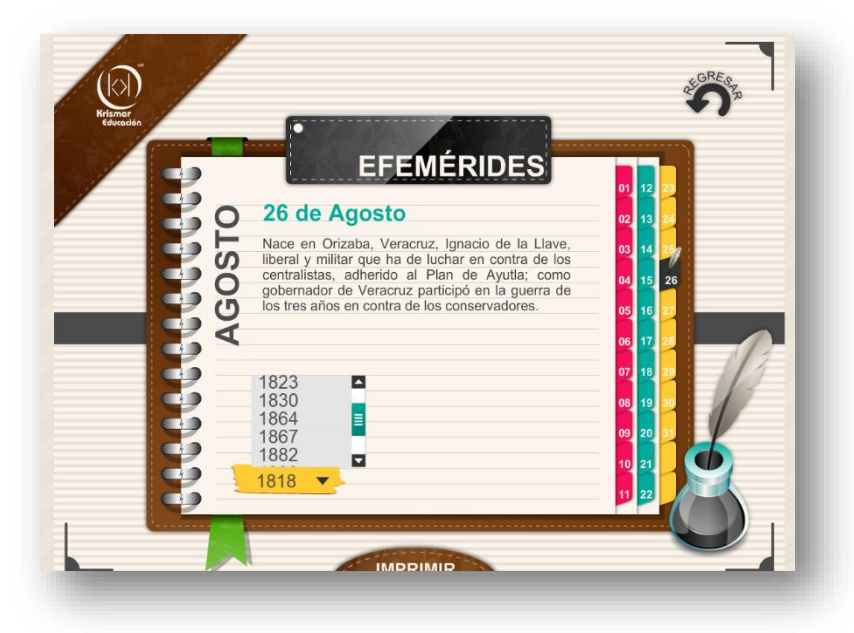

Los resultados se pueden imprimir en todo momento. Las efemérides están basadas principalmente en hechos ocurridos en nuestro país.

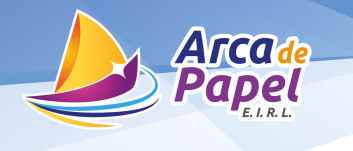

#### **Britannica**

Esta sección tiene 2 botones. Uno para español y otro para inglés. La versión en inglés es mucho más robusta, ya que desde el inicio nos cuestiona sobre el nivel que queremos buscar los artículos. Pueden ser de Primaria o Secundaria. Cuenta con más de 30,000 artículos auditados de todos los temas y áreas.

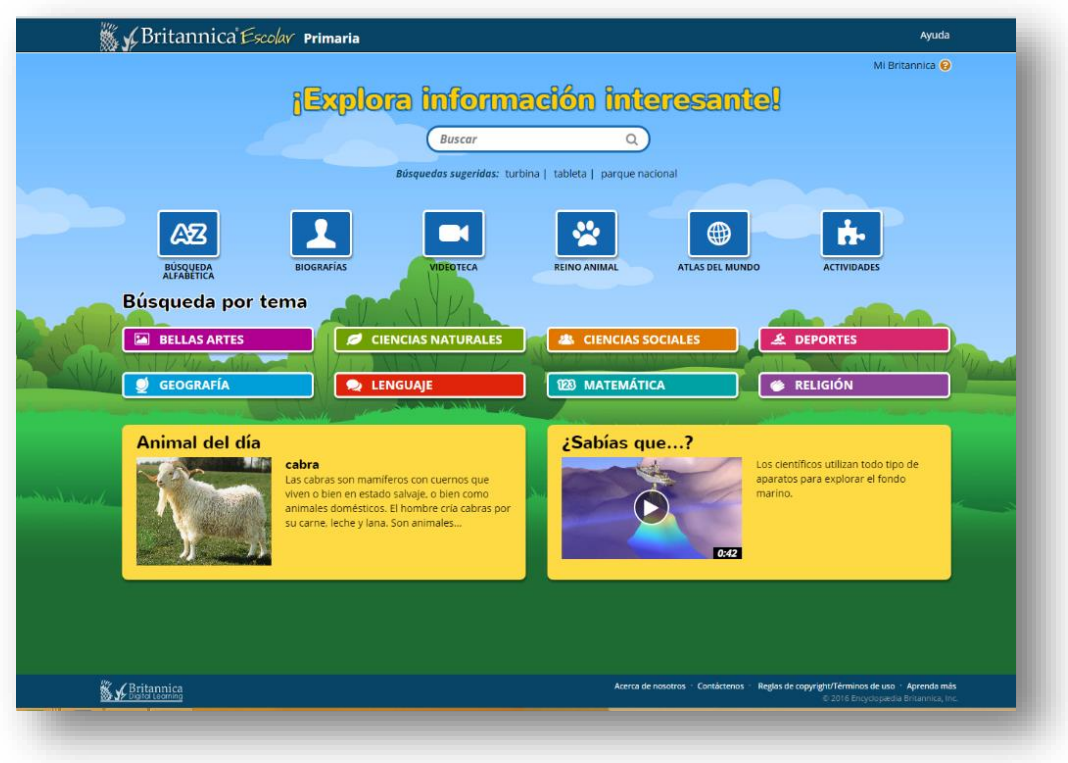

La versión en español es especial para América Latina y tiene varias secciones, entre ellas una de actividades que ha sido desarrollada por Krismar. Con esto queremos demostrar que nuestra empresa ha sido seleccionada para desarrollar contenidos educativos a nivel internacional.

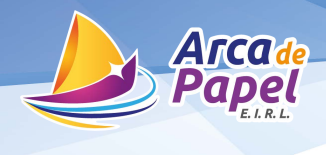

## **Biografías**

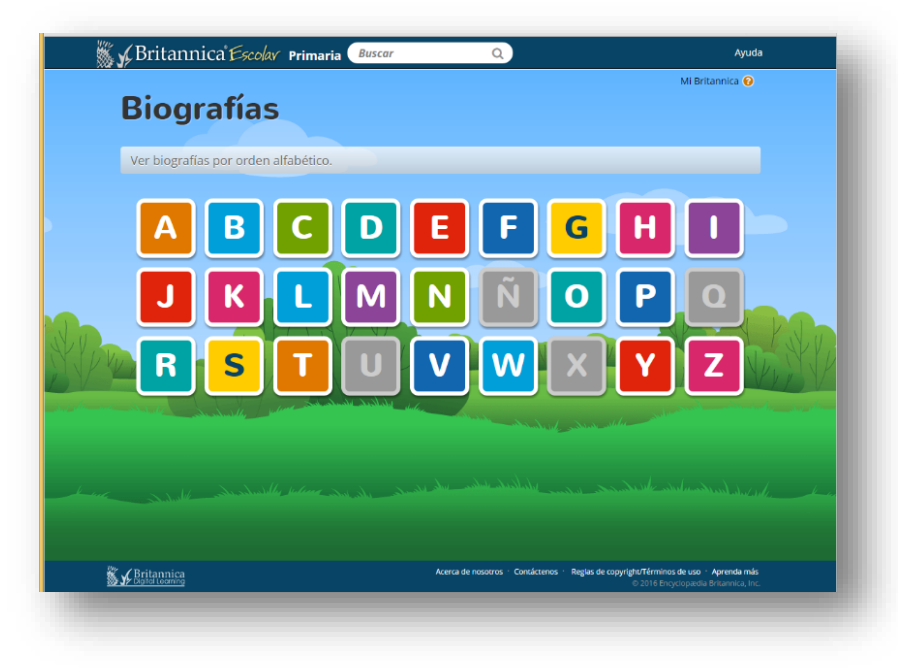

Esta sección tiene cientos de biografías editadas por Britannica, lo cual asegura la calidad de la información y la profundidad de la misma. Por otro lado, las actualizaciones son constantes.

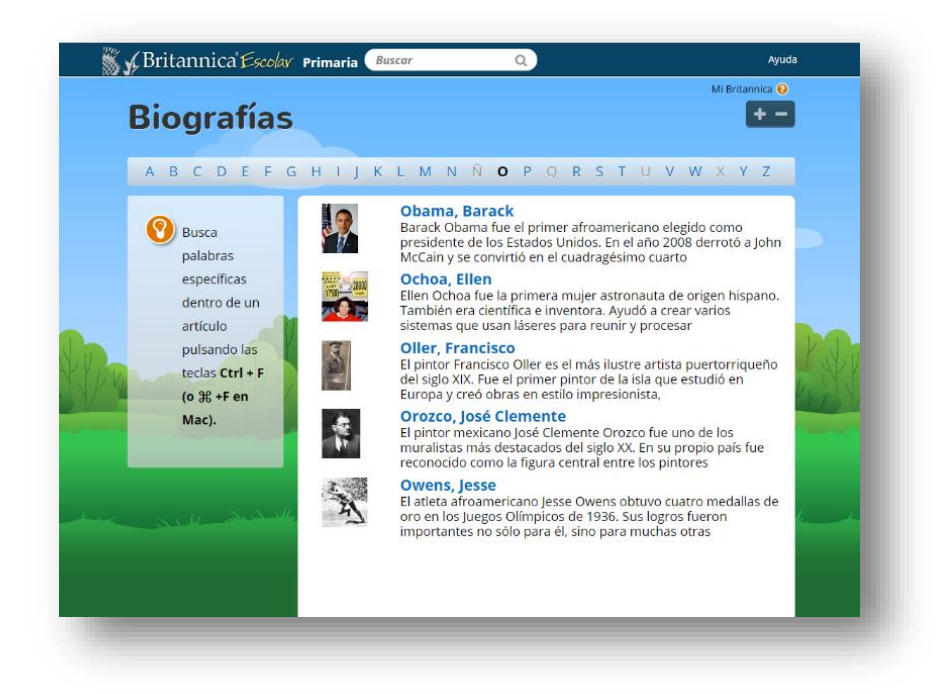

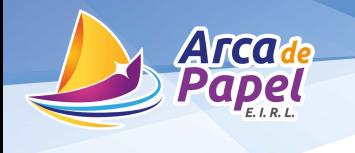

#### **Mapas**

Al igual que las biografías, los mapas son muy demandados en todos los grados escolares. Nuevamente la alianza con Britannica, nos permite darle mapas actualizados y de gran relevancia.

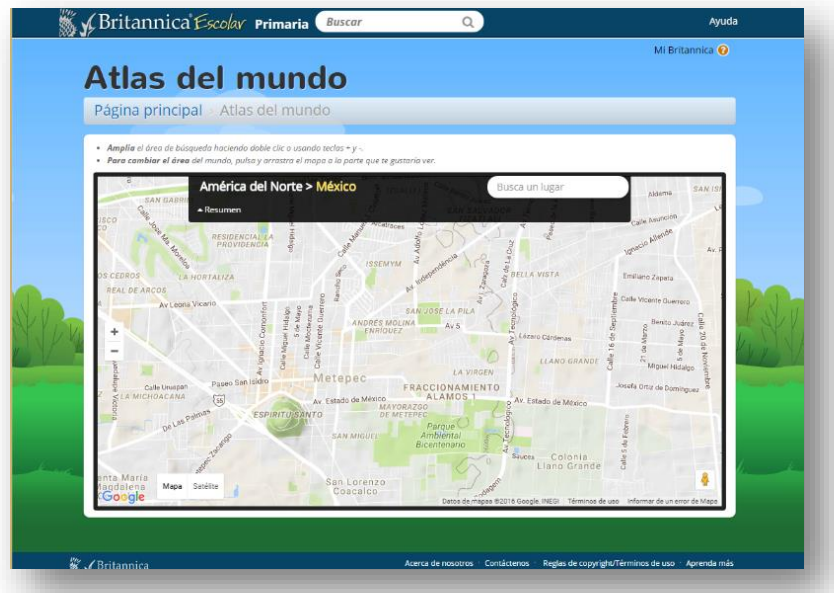

Se cuenta con la misma base de datos de Google Maps y del INEGI, por lo que son confiables y no tendrá que estar de un sitio para otro.

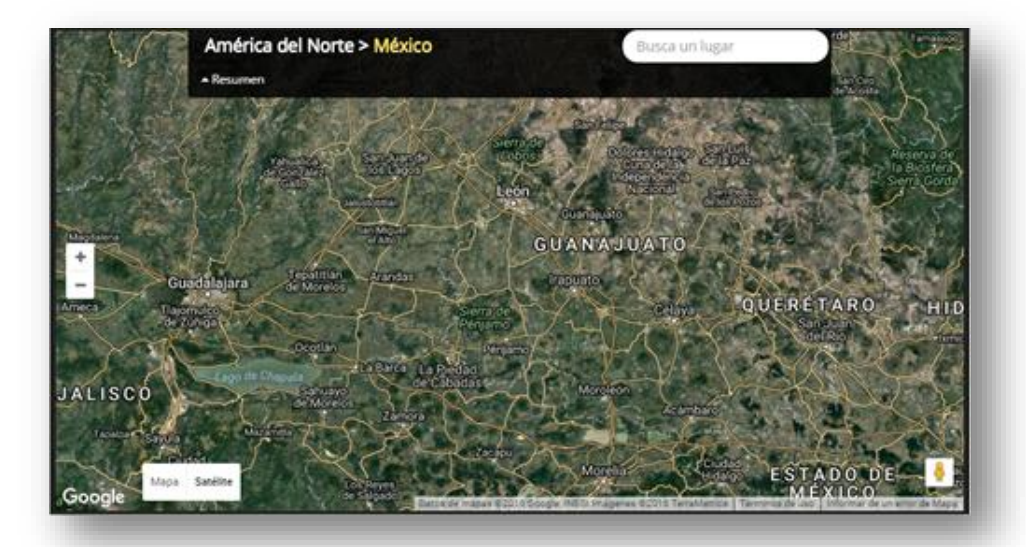

Los mapas pueden ser satelitales, políticos, económicos, etc. Puede utilizar las herramientas que está acostumbrado con Google Maps desde el portal.

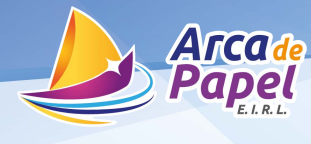

## **Catálogo de actividades**

Este catálogo de actividades, es un mapeo de todos los libros de la SEP con los bloques, la lección, la página del libro y la aplicación que corresponde ya sea video animado, aplicación interactiva o evaluación, facilitando al docente el uso de la herramienta.

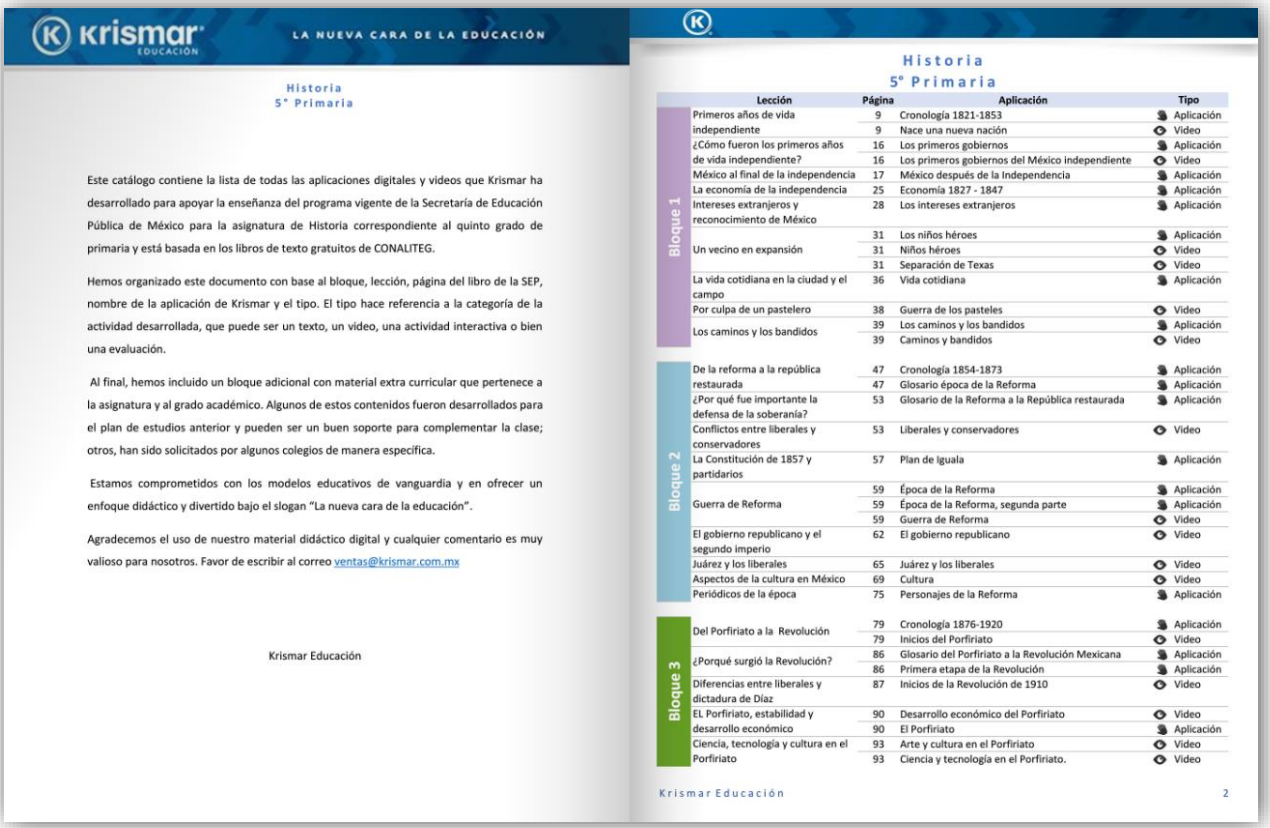

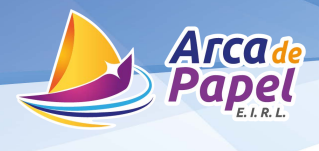

#### **Configuración**

El botón de configuración se representa de esta manera el cual tiene diferentes funciones

- Se muestra la información de la licencia.
- Cambiar la contraseña.
- Por último editar la información.

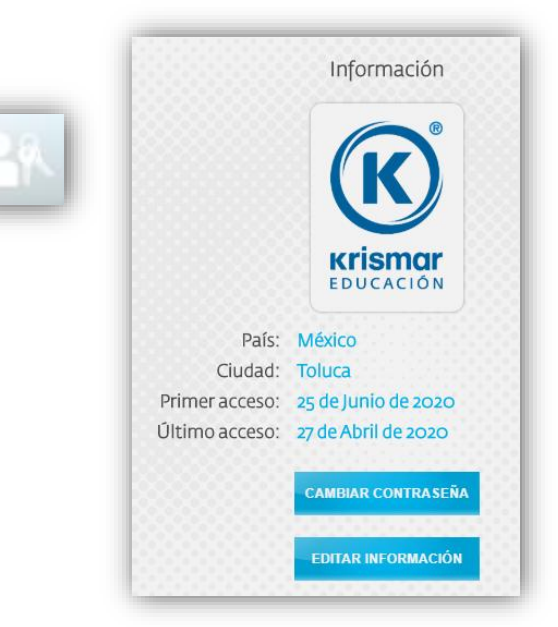

# **Cambiar la contraseña**

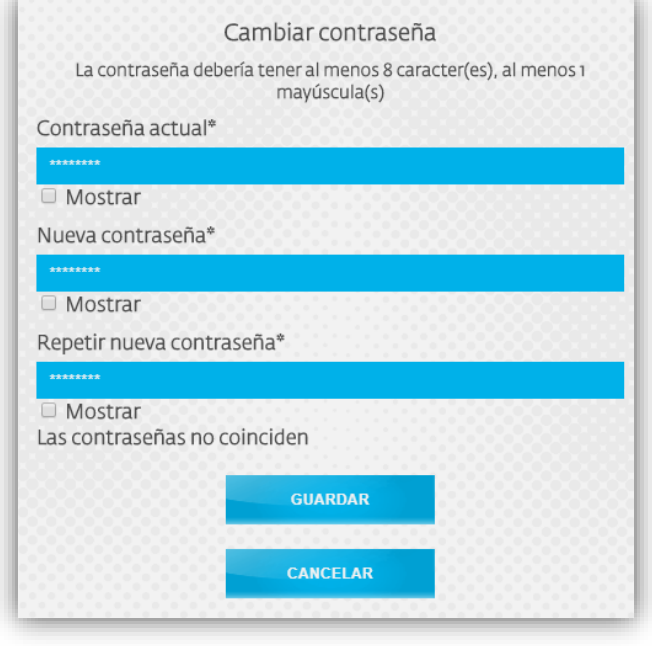

Si vas a cambiar la contraseña, es necesario que tengas en cuenta estos requerimientos. La contraseña debe tener al menos 8 caracteres y al menos una mayúscula(s).

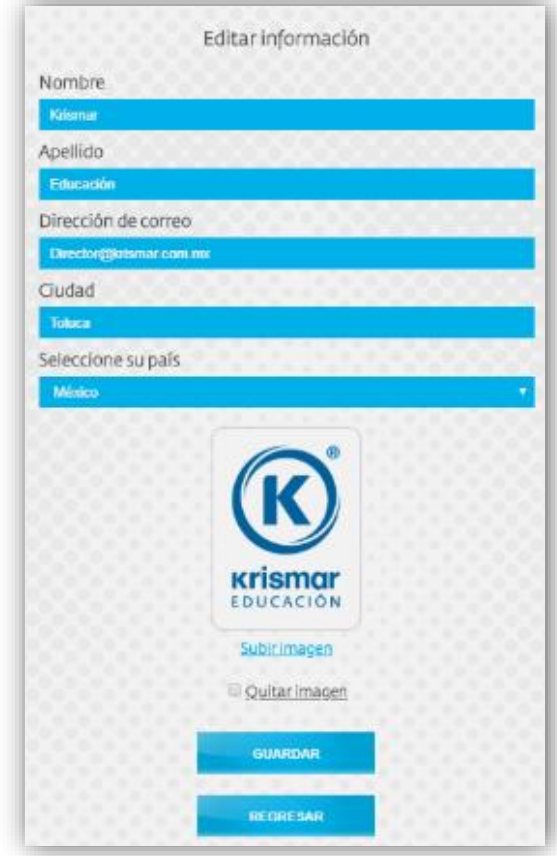

# **Editar información**

En esta sección se podrá editar el nombre, apellido, correo electrónico, Ciudad, País, así como la imagen de perfil.

Recuerda que todos los cambios se verán de manera inmediata al momento de presionar el botón guardar.

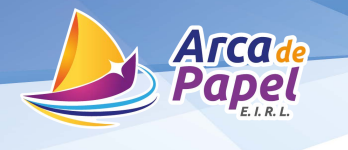

#### **Chat en línea**

Esta sección es un apoyo para el usuario final. El botón tiene dos estados posibles; en verde es cuando está activo (horarios de las 8:30 am hasta 5:30 pm de lunes a viernes) y en gris cuando no hay nadie detrás del chat.

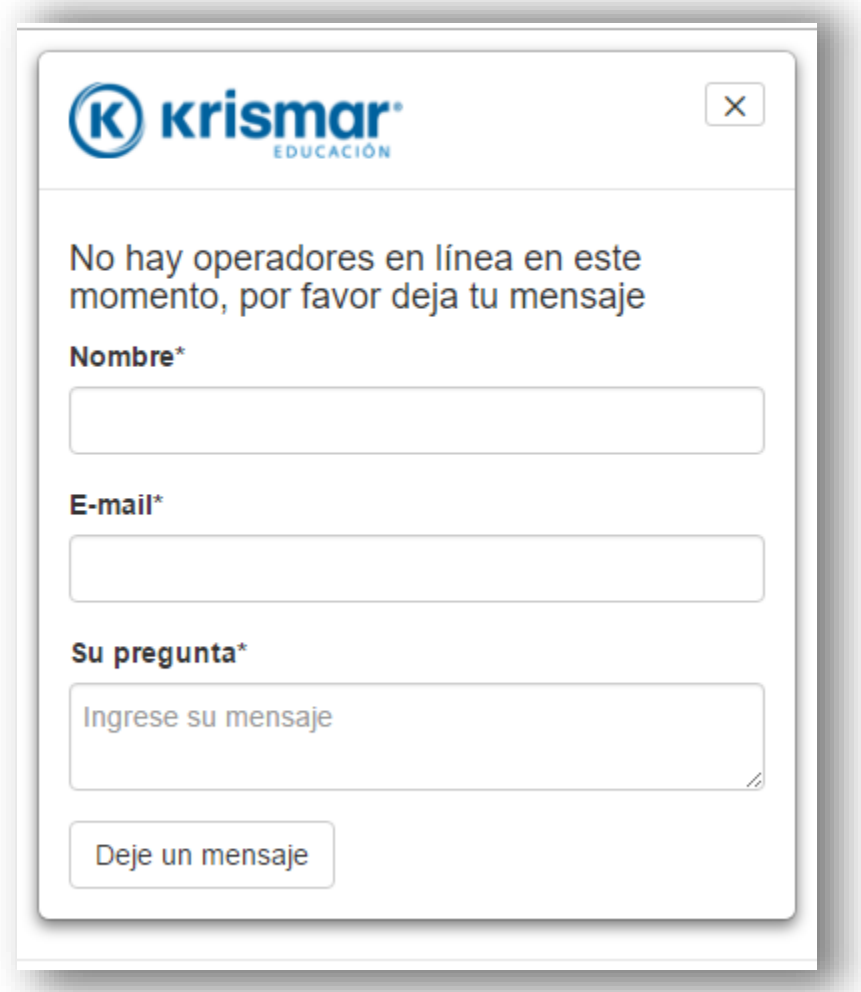

Esta sección es para orientar sobre el uso del portal; no es un asesor pedagógico ni para resolver tareas.